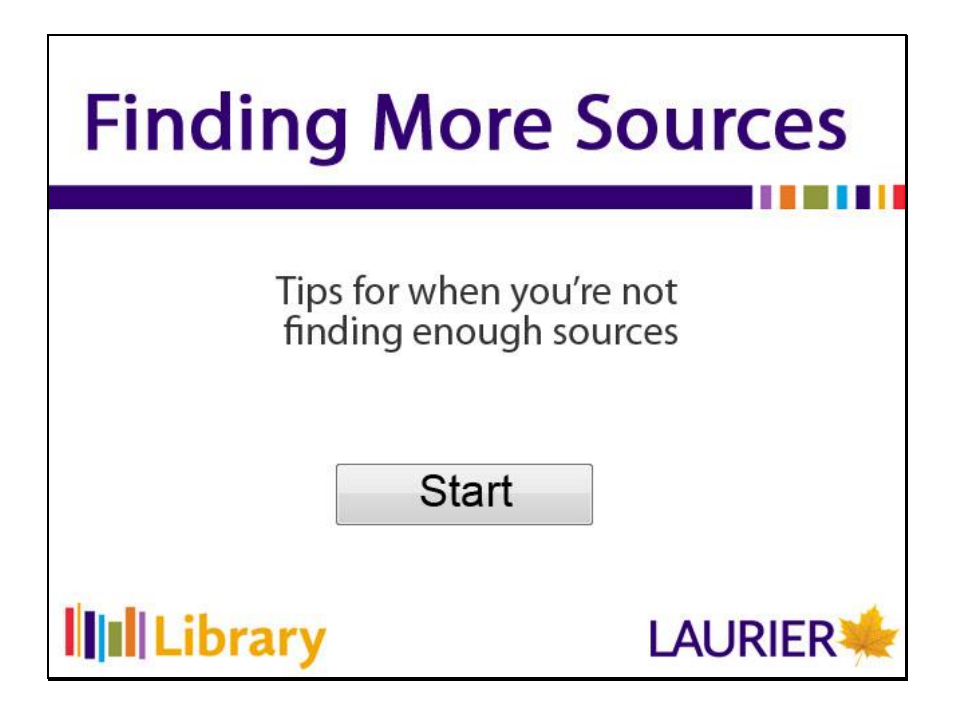

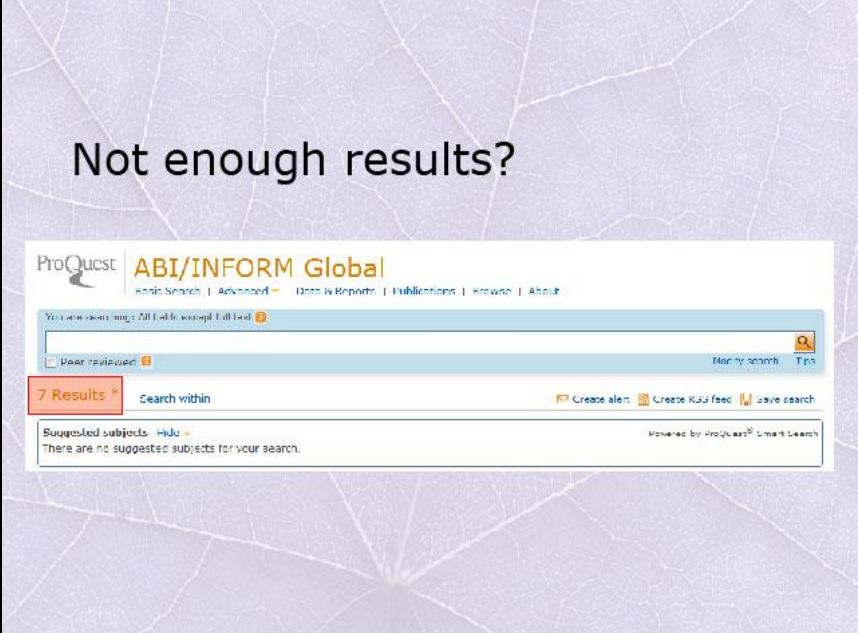

Welcome to the Laurier Library's search first aid tutorial.

This video will address not being able to find enough results when doing a search.

Often times when we do a search and come up with limited results, it is because we are not using a wide range of keywords.

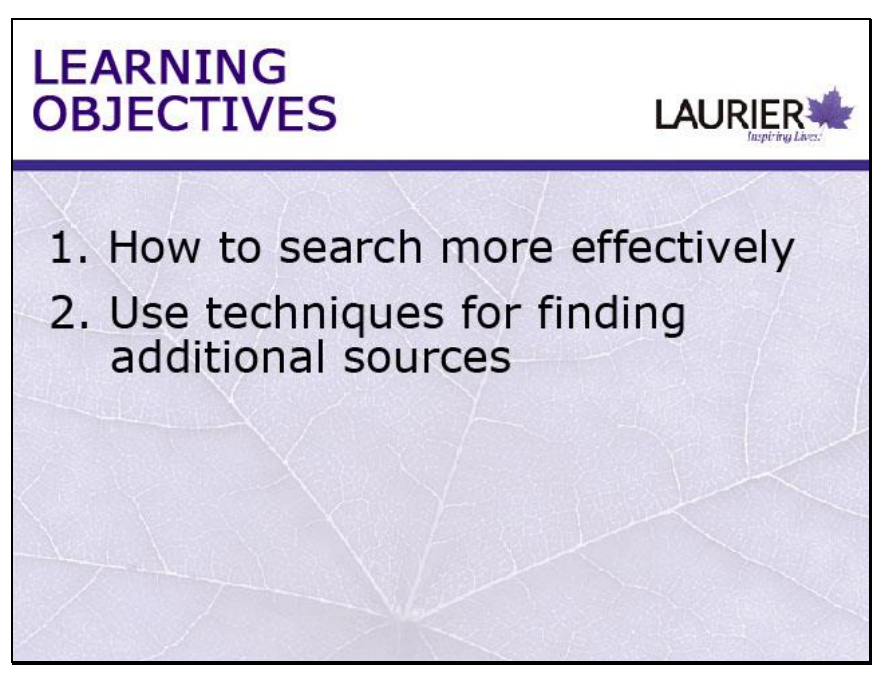

Today, we will be discussing how to make a search more efficient and use techniques for finding additional sources.

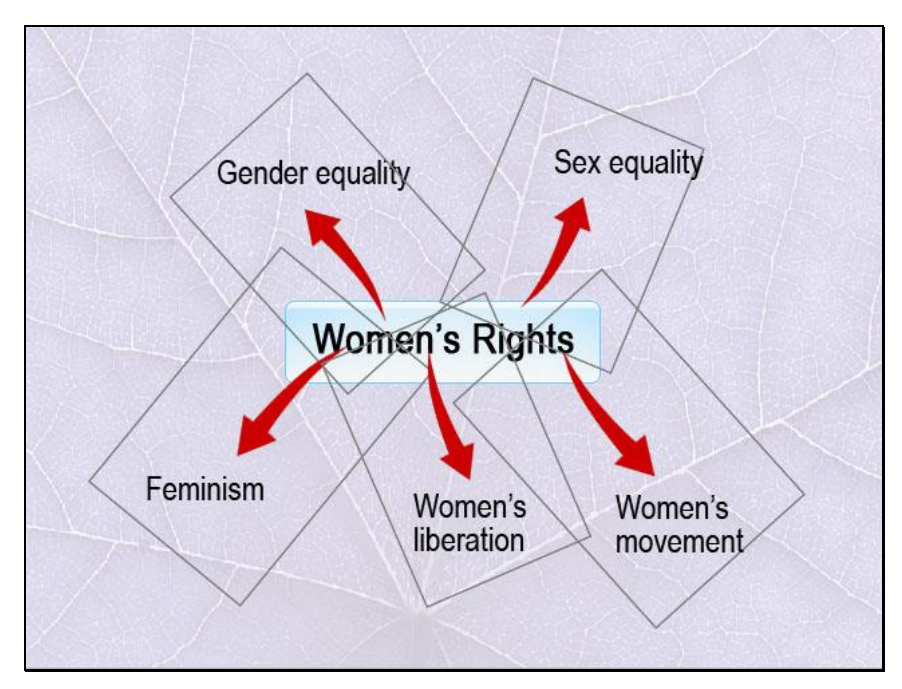

Say for example, we wanted to do a paper on women's rights. This is a very broad topic that can be broken down into other synonyms, as well as specific issues.

In this instance, we can look up gender equality, sex equality, feminism, women's liberation or women's movement.

The more terms you incorporate into your search, the broader your results will be.

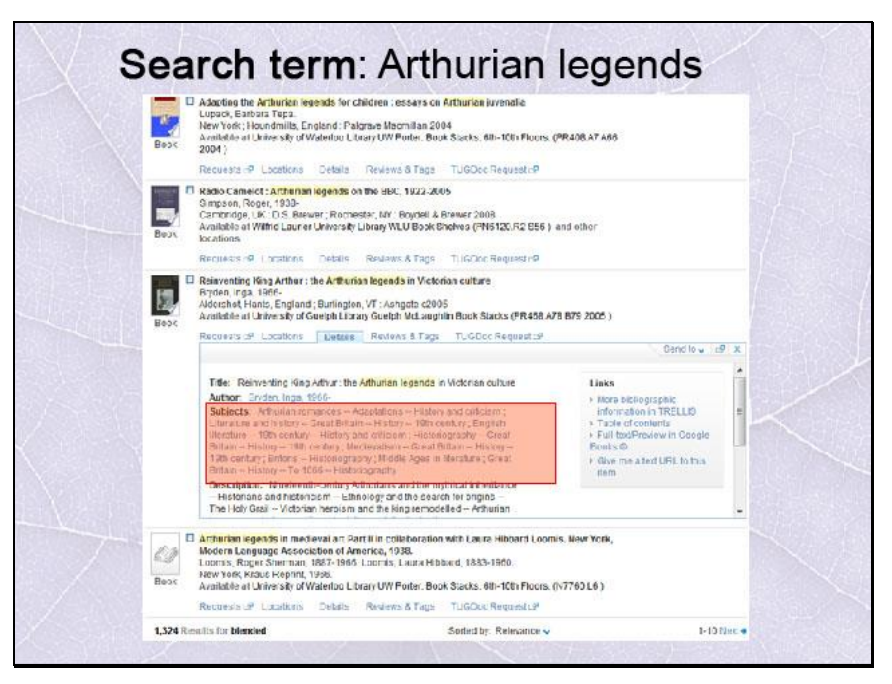

You can also use subject headings in order to broaden your search. Say you do a search on Arthurian legends.

In the search, you will often get subjects that this book or resource has been categorized into.

Select the one that is the most interesting to you, and you will find other resources that are categorized under the same heading.

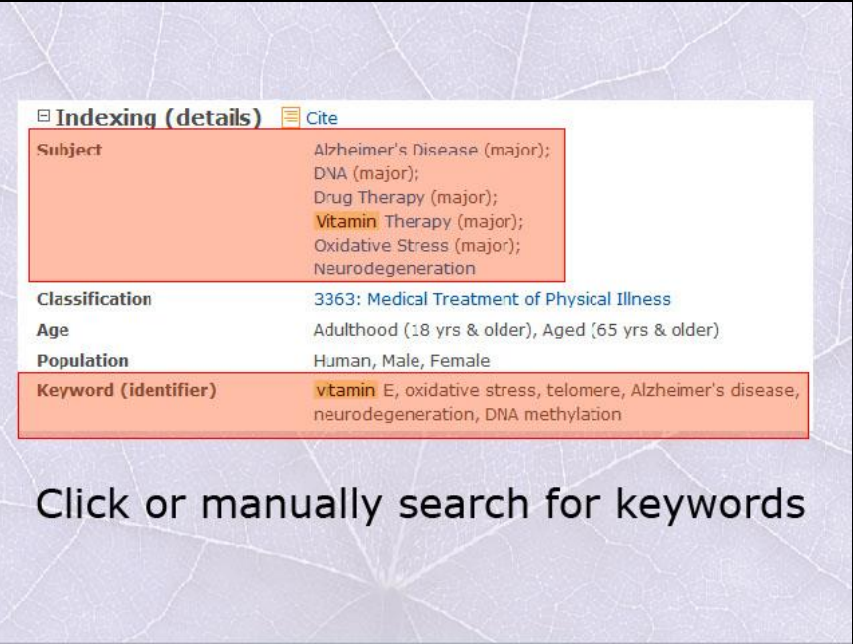

There are other ways to find more on your topic. Besides the subject headings, there are also keywords about the article that the author provides.

By noting the keywords, we can search for additional articles that also list these keywords. Depending on the database, you may be able to click these keywords or search for them yourself.

Also, because these words are not standardized, we won't necessarily get all the related results.

## **Finding More Sources**

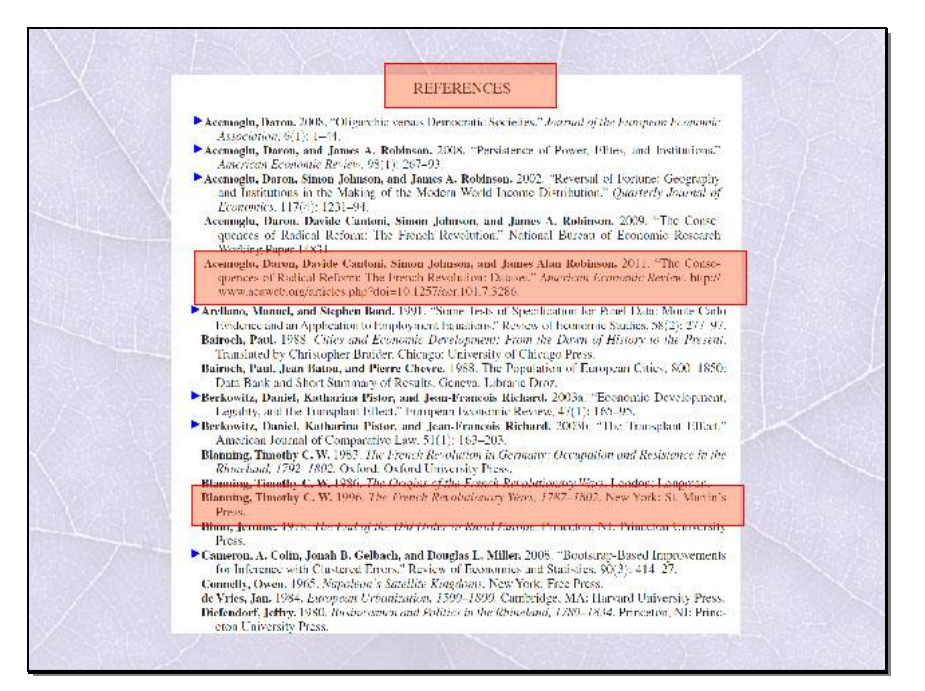

We can also find more sources by seeing what has been cited in an article, or what articles have cited your article of interest.

Go to the Bibliography, Reference, or Works Cited page of a source you really like. By seeing what the author has cited, you can use these resources for yourself to find more interesting and relevant readings.

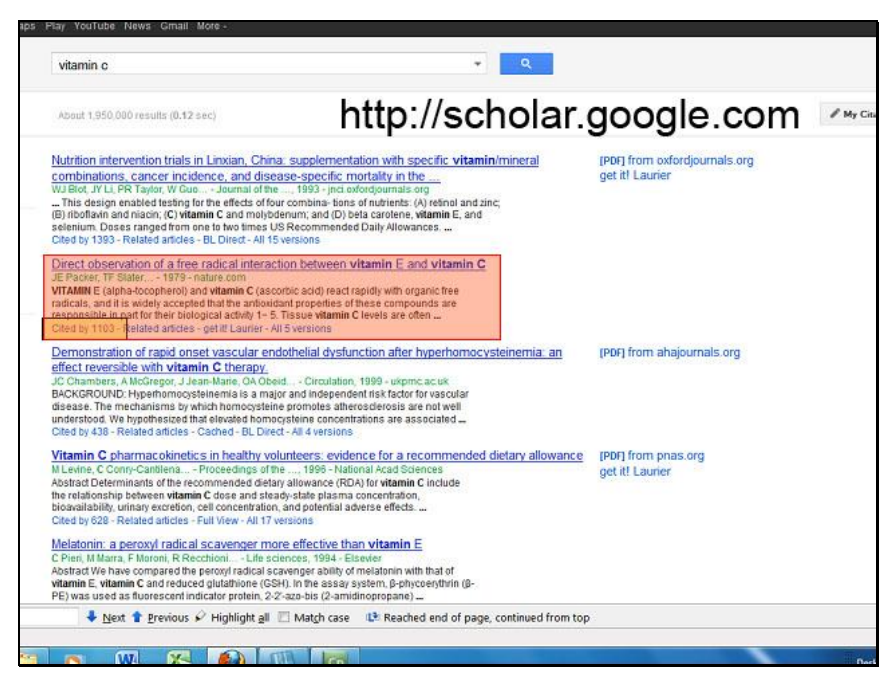

On a similar note, we can see what articles have cited the article that you are looking at for their own research.

Here we have a Google Scholar page. At the bottom of the description of the article, the first link provided is "Cited by", by pressing this,

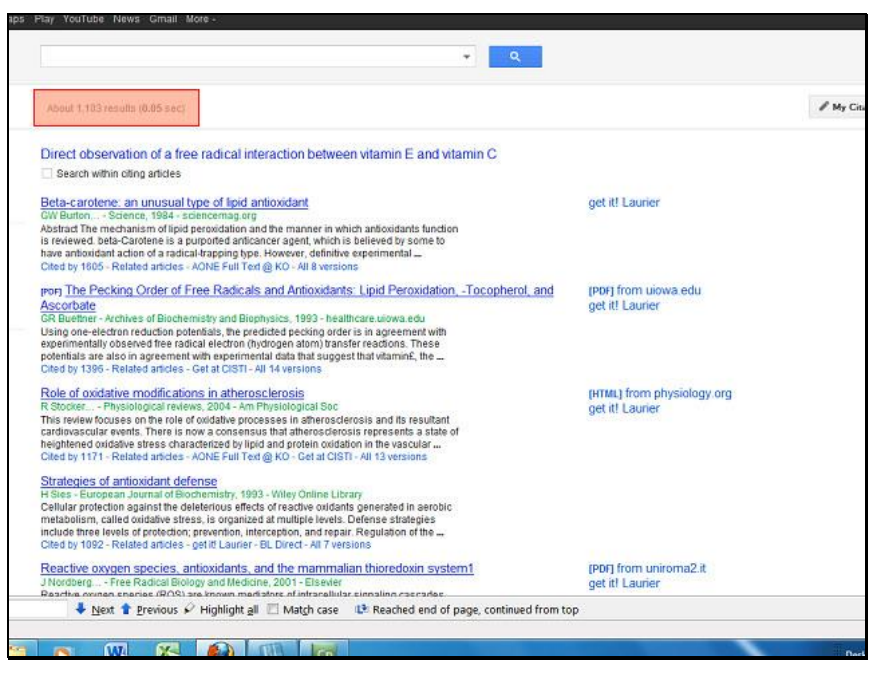

we can see many of the other articles that cite this article.

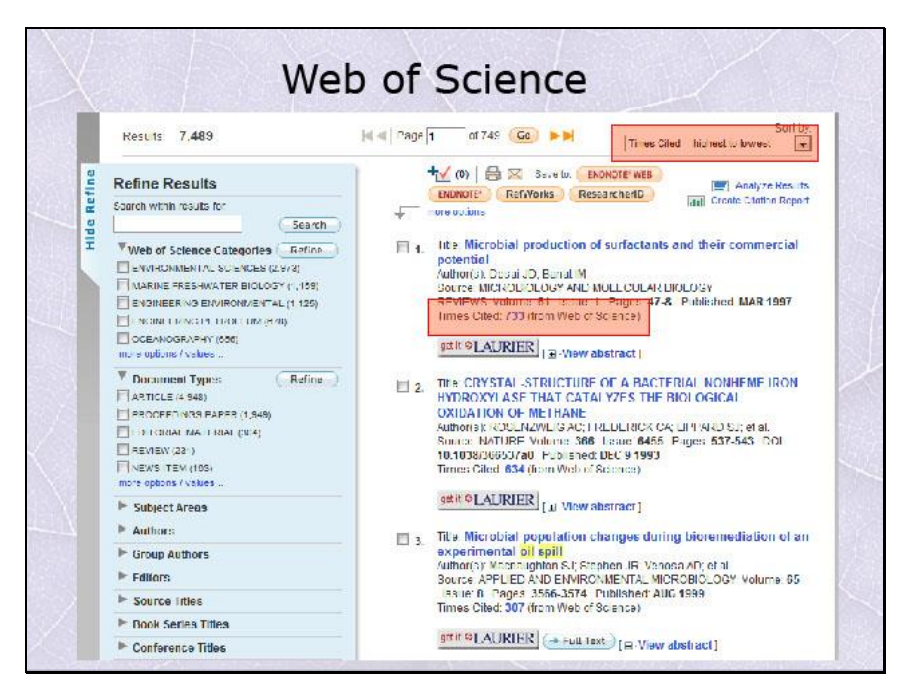

The Web of Science database also has this function. You can sort your results using the drop down menu on the top right of your results and sort by 'Times Cited – Highest to Lowest'.

The top results will be the ones which hae been cited the most, and you can further see the articles which have cited that particular article.

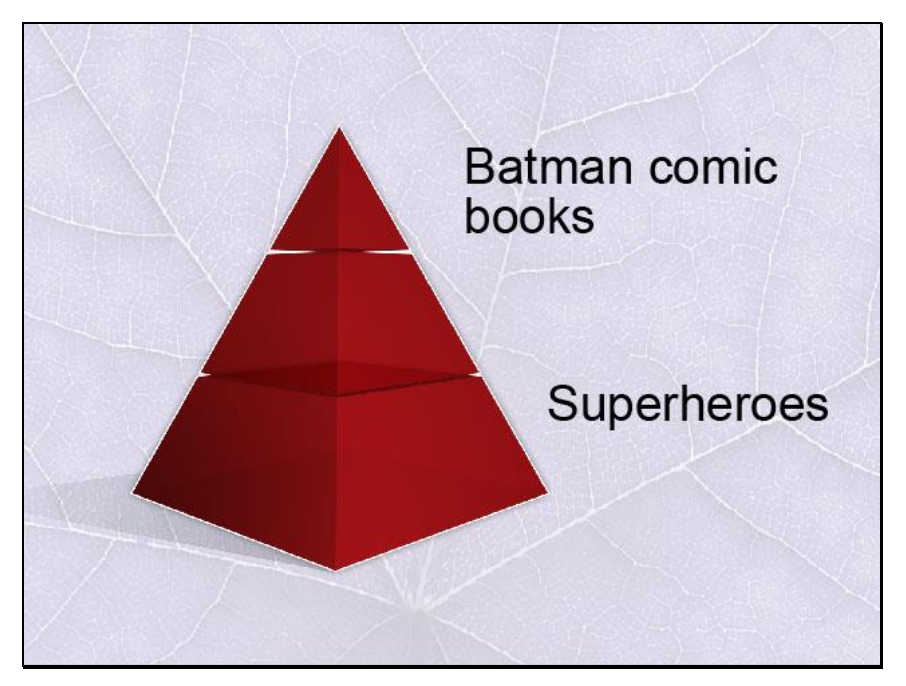

There are other techniques that you can use to broaden your search:

Use a broader search concept. For example, if you cannot find an article on Batman comic books, search for superheroes instead.

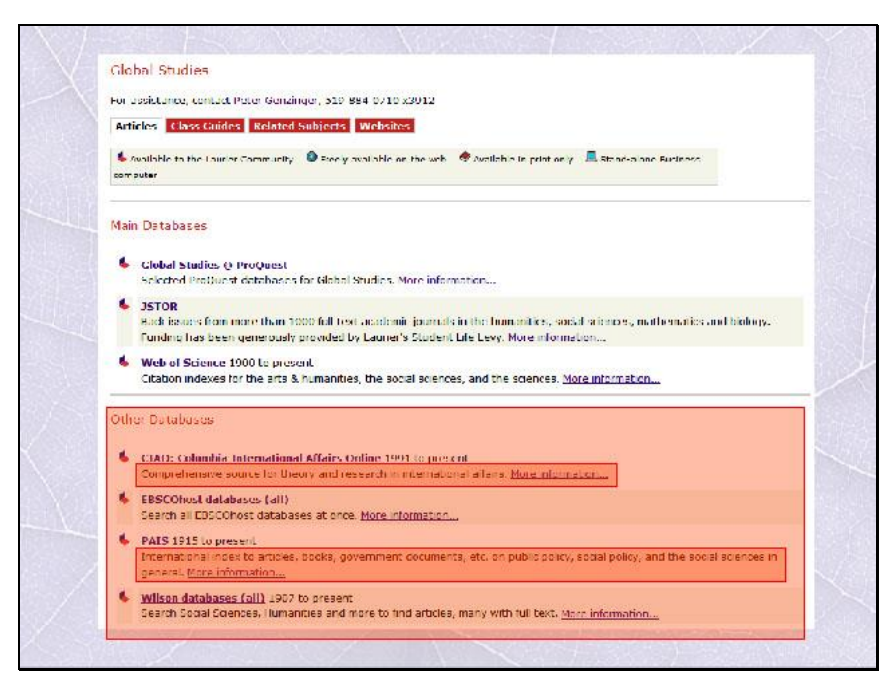

Also, try to use other databases. Read the descriptions of each before you use them and see which fits best with what you are looking for.

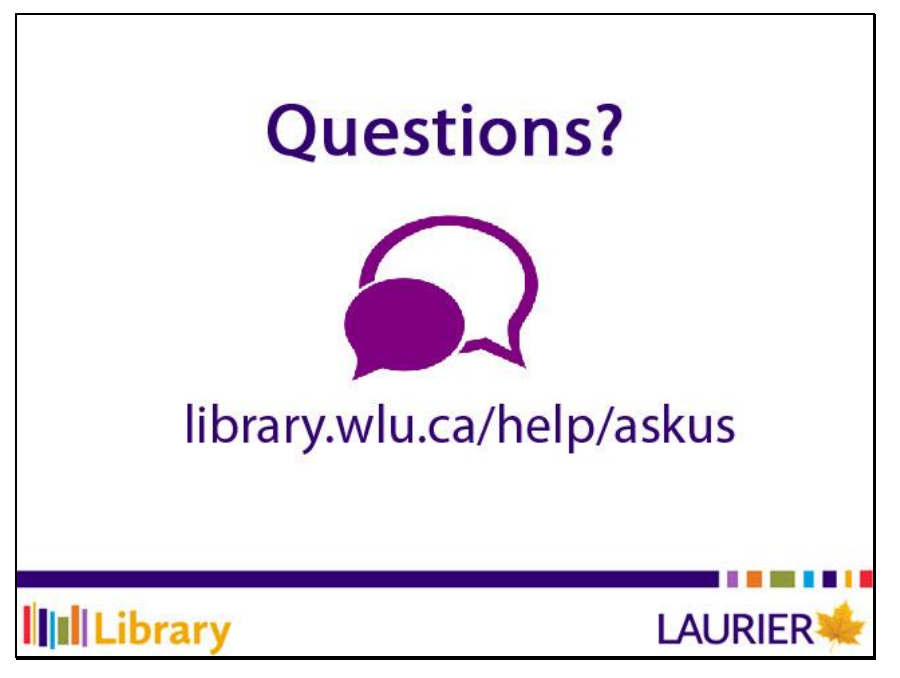

You have just watched a video on how to find additional sources of information.

If you have any questions, please visit the library at library.wlu.ca/help/askus.